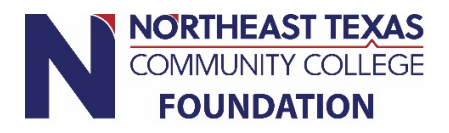

# Navigating AwardSpring: A Guide for Scholarship Applicants

The purpose of this guide is to walk you through the process of applying for NTCC Foundation scholarships using the AwardSpring platform.

**For New or Prospective Students:** You will need to apply to NTCC first before you can apply for NTCC Foundation Scholarships. **Please allow 5-7 business days for your application to be processed.** Once your application has been processed an acceptance email will be sent to the address listed on your application. This email will contain your NTCC Student ID and your myEagle email address. Here's how to get started:

- 1. Go to [www.ntcc.edu/apply](http://www.ntcc.edu/apply) and click the large green **Apply Online**.
- 2. Follow the steps required to apply.
- 3. Once you have been issued your ntcc.edu email and password, follow the steps below for Current NTCC Students

## **For Current NTCC Students:**

- 1. Go to [www.ntcc.edu/scholarships](http://www.ntcc.edu/scholarships)
- 2. Select the green **Apply Online**
- 3. Once you see the login screen below, click the yellow "**Sign in with Your School Account**" button.

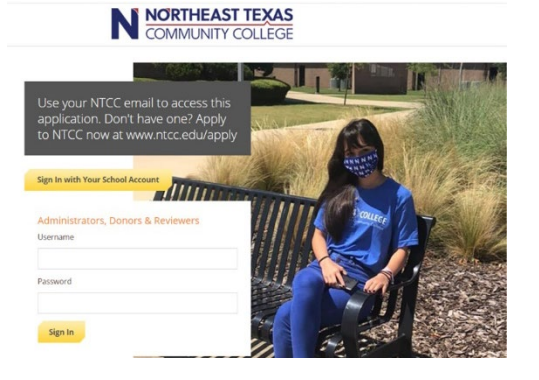

4. Next, sign into OneLogin using your NTCC email credentials.

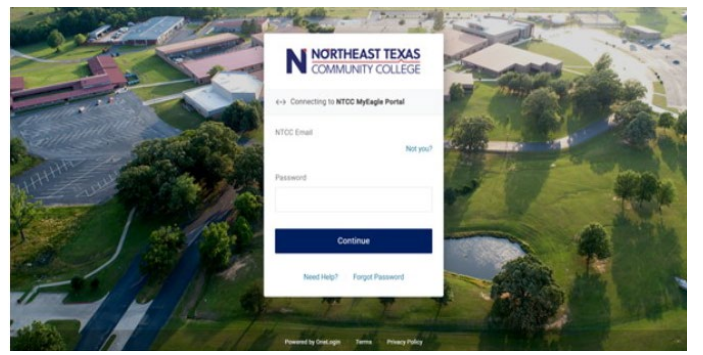

5. Finally, agree to the AwardSpring Terms of Use and Policy by clicking the checkbox.

# SpringSquad University

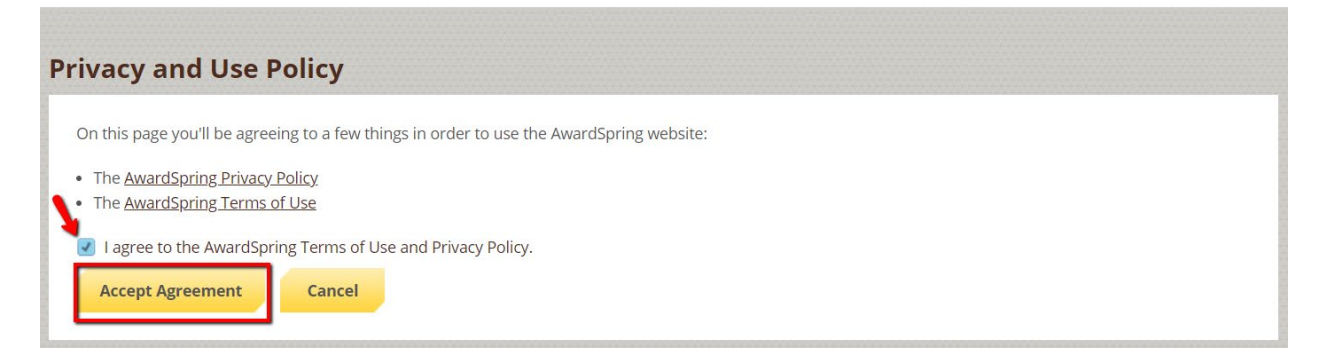

#### **Dashboard**

You will be directed to your Dashboard. Important information about your application status and additional instructions will be displayed for you here.

Click the **Start Application** button to begin filling out your application.

### SpringSquad University

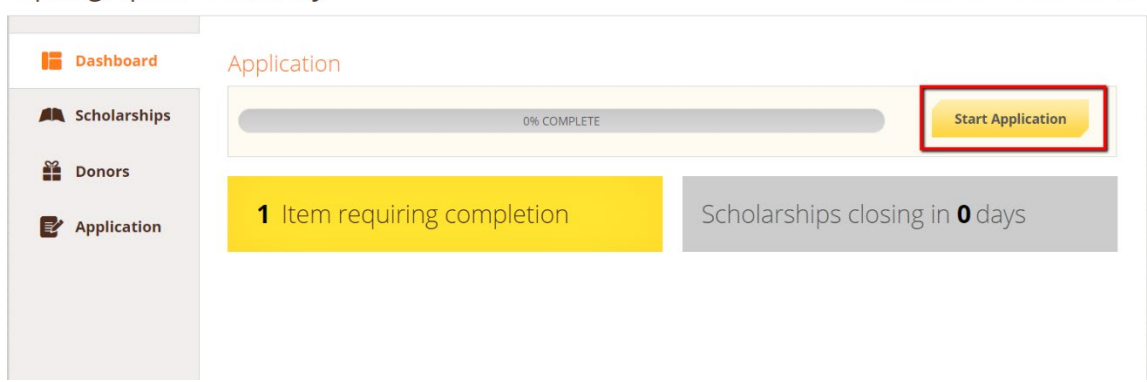

studentexample@awardspring.com v

#### **Application**

Complete all the tabs in order to submit your application. Each tab will read "In Progress" or "Completed". If it reads "In Progress" go back to that tab and look for questions shaded in orange. These are questions or actions that must be completed.

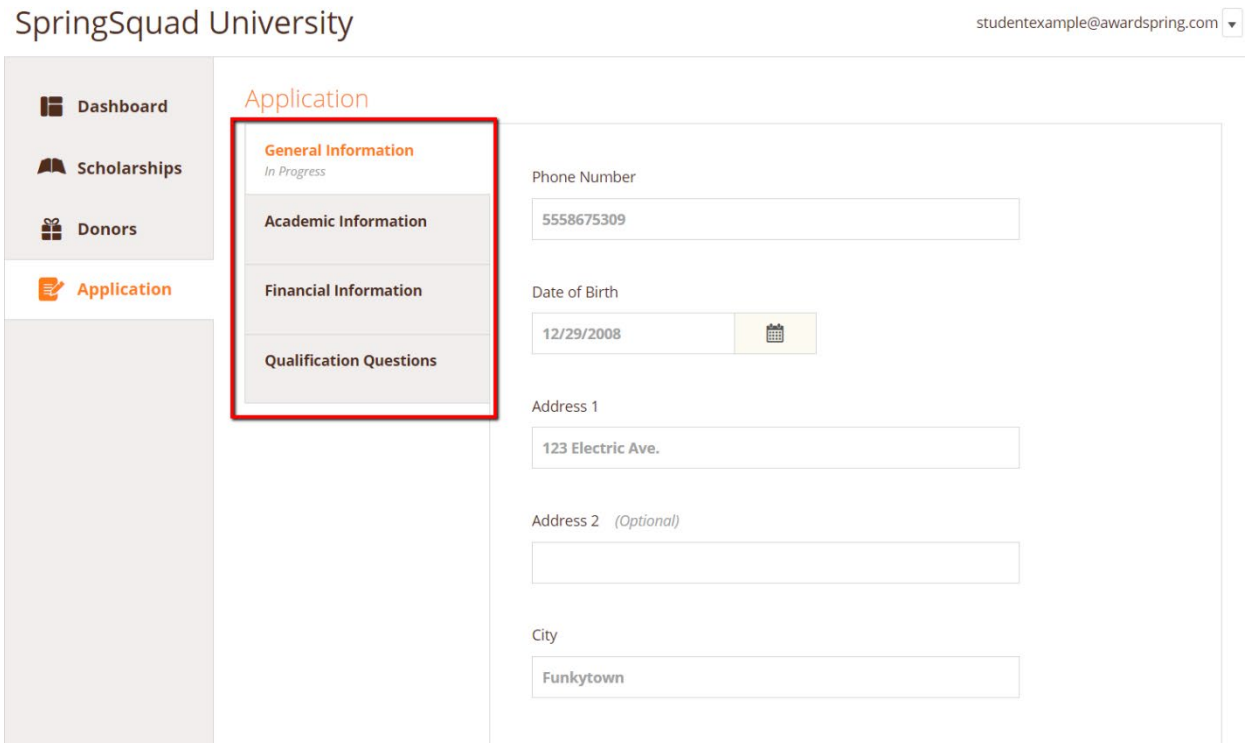

#### **Essay**

It is recommended that you use a word processing software like Word, Pages, or Google Docs to type your essay response. This will allow you to use spellcheck and review your essay completely before

submitting it. Your essay is a major part of your application score. Take time to formulate your response. Once you are satisfied with it, copy and paste it into the appropriate box in your application.

#### **Submit Application**

Completing all tabs of your application will enable to the **Submit Application** button in the lower right corner. Click it to submit your application.

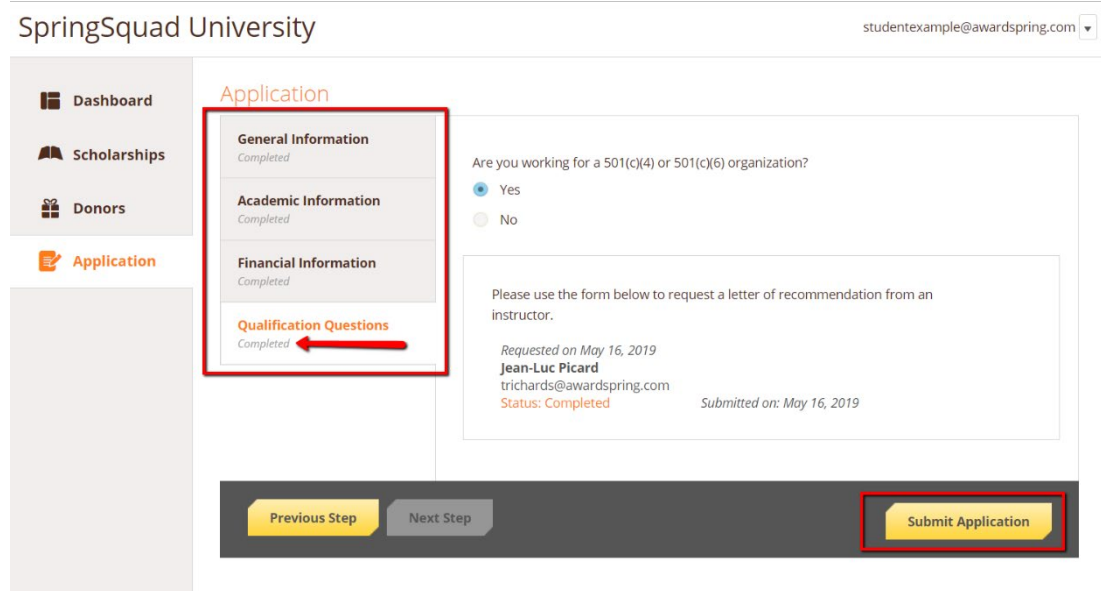

#### **Applied Scholarships**

You will be directed back to your Dashboard where you will see the number of scholarships to which you have been automatically applied.

You do not need to apply for scholarships individually. AwardSpring will automatically match you to scholarships for which you qualify.

Click in the gray **Applied scholarships** box to view the full list of applied scholarships.

# SpringSquad University

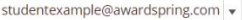

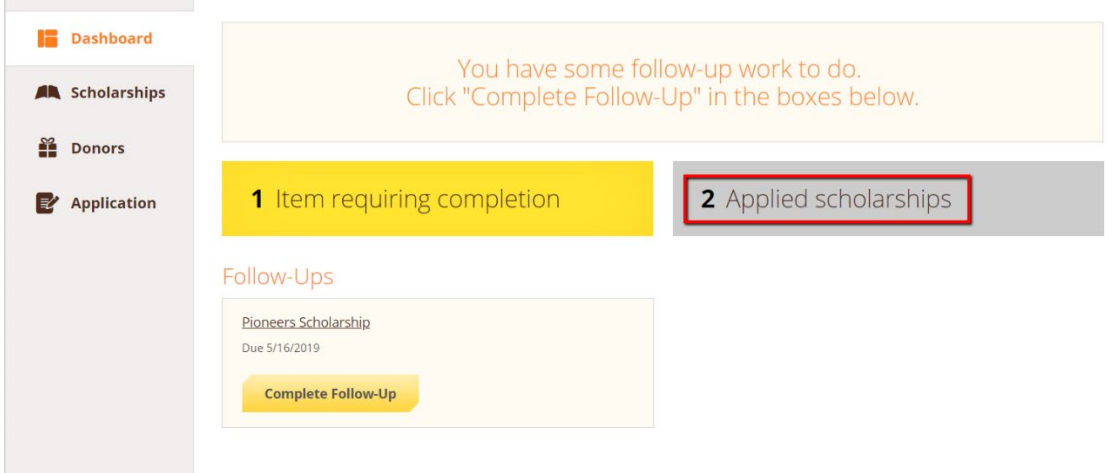

## Scholarships

#### Filter  $\vert \mathbf{v} \vert$

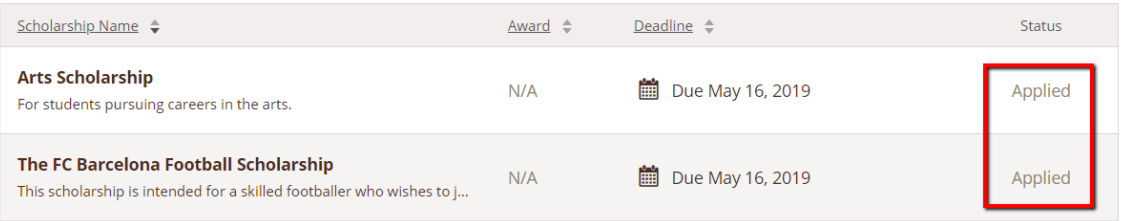

#### Click **Dashboard** to return to your Dashboard to view additional information or take further action.

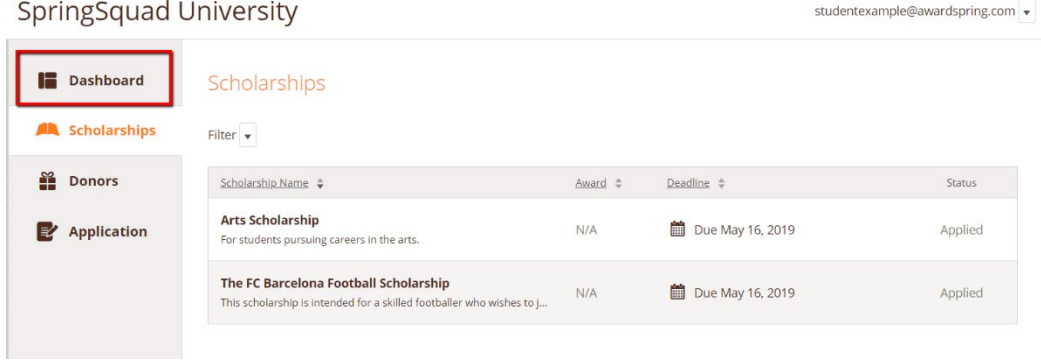

#### **Follow-Up Items**

You may be eligible for additional scholarships that require additional information. The Dashboard will prompt you to provide this. In this example, the applicant qualifies for the Pioneers scholarship but

additional follow-up information is required to apply for them. The applicant needs to click the Complete Follow-Up button to provide the required responses and/or documentation.

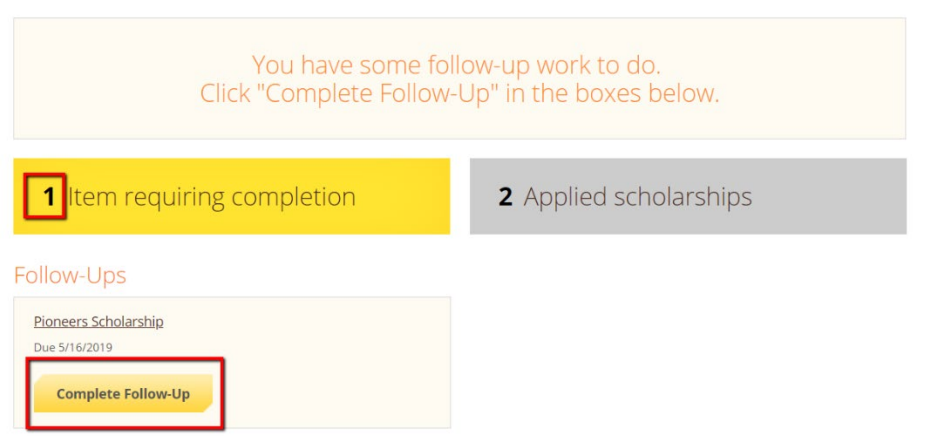

In this example, the applicant needs to respond to an essay question and upload a current transcript to apply for the scholarship.

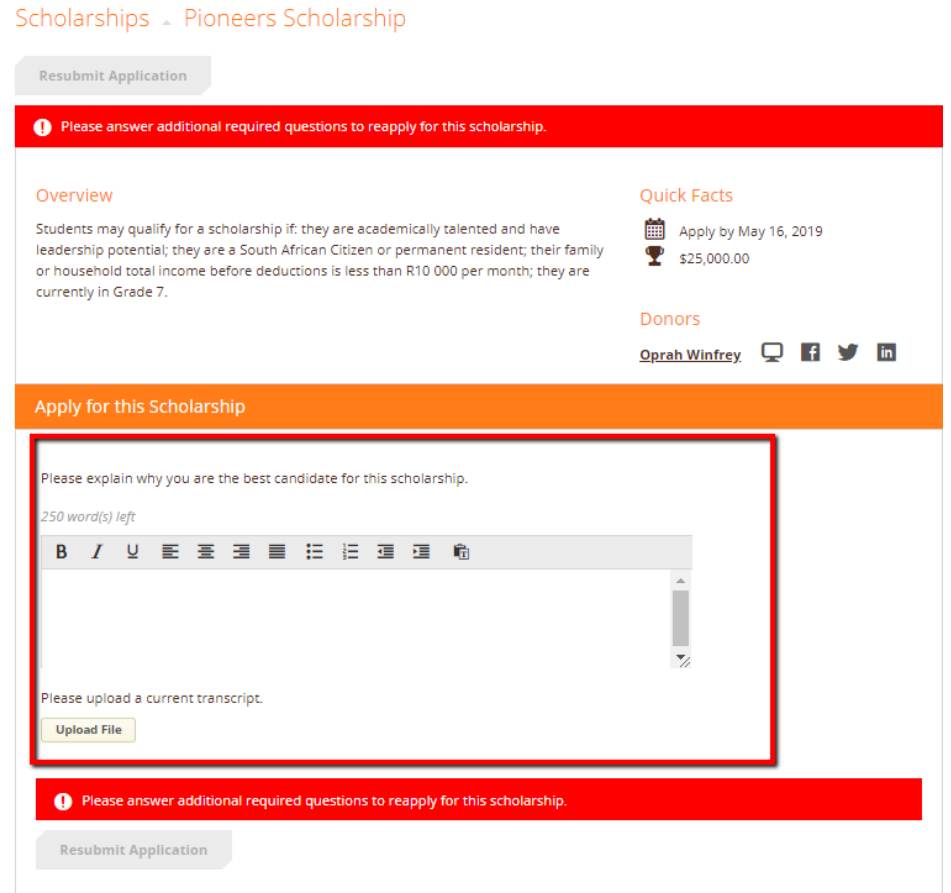

#### **Resubmit**

After completing all follow-up items for the scholarship, click the **Resubmit Application** button to submit your application. Proceed through all Follow-Up items for all scholarships listed until you see "0 Items requiring completion" on your Dashboard.

### SpringSquad University studentexample@awardspring.com v **Dashboard** You did it! A Scholarships Nothing left to complete. Way to go! **El** Donors **0** Items requiring completion 3 Applied scholarships **Z** Application

You are all set! Your organization's administrator will provide you further direction if it is needed.

#### **Scholarships & Donors**

In the left menu bar, both Scholarships and Donors are clickable buttons.

**Scholarships** will show you a list of all scholarships that are being offered by the NTCC Foundation along with their respective award amounts (if known) and deadlines.

# **SpringSquad University**

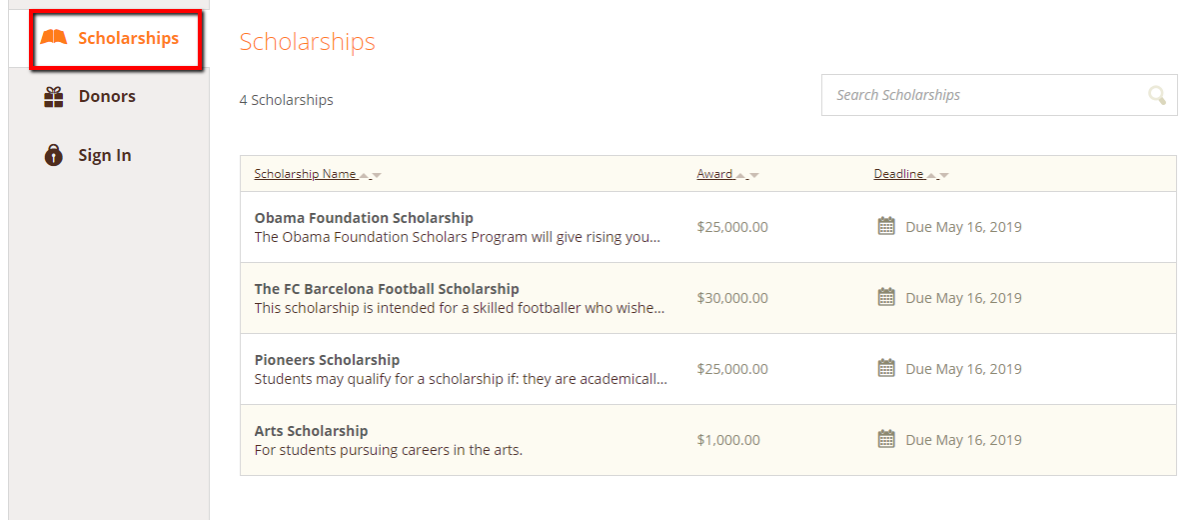

Click into a scholarship to see additional information.

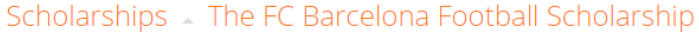

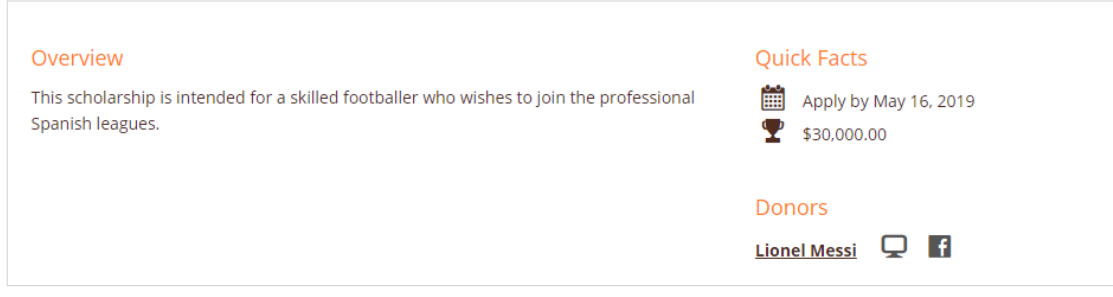

#### **Donors**

If your institution has made it available, click Donors to view profiles of the donors and the scholarships they are sponsoring.

#### Donors

Sort: Alphabetically  $\blacktriangle \blacktriangledown$ 

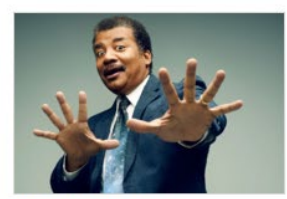

Neil deGrasse Tyson Hayden Planetarium

Neil deGrasse Tyson (born October 5, 1958) is an American astrophysicist,

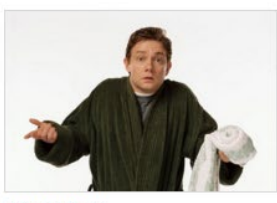

**Arthur Dent** Hitchhiker

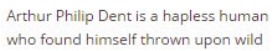

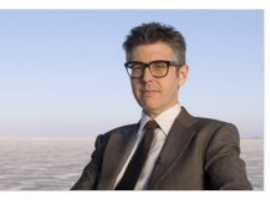

**Ira Glass Public Radio Exchange** Ira Jeffrey Glass[2] (born March 3, 1959) is an American public radio

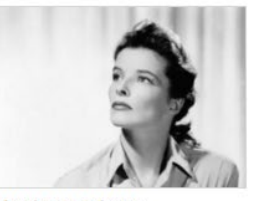

**Catherine Hepburn** Katharine Houghton Hepburn (May 12, 1907 – June 29, 2003) was an American

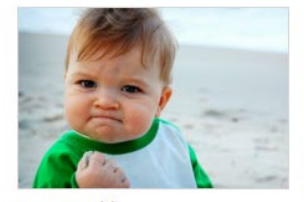

**Success Kid** The Internet

Success Kid, sometimes known as I Hate Sandcastles, is a reaction image

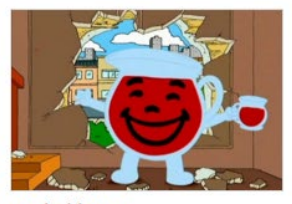

**Kool-Aid Man** Kool-Aid

Kool-Aid Man is the mascot for Kool-Aid, a brand of flavored drink mix. The

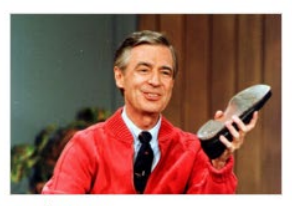

**Fred Rogers** Neighborhood of Make-Believe

Fred McFeely Rogers (March 20, 1928 -February 27, 2003) was an American

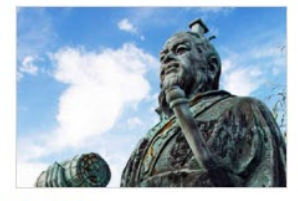

**Sun Tzu** China

Sun Tzu was a Chinese military general, strategist, and philosopher who lived in

Click into to a Donor page to see additional information.

#### Donors

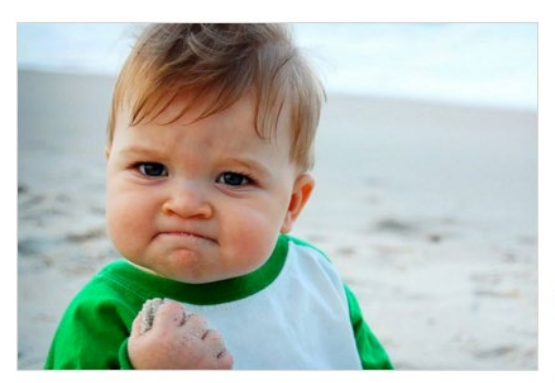

## **Success Kid**

The Internet

Success Kid, sometimes known as I Hate Sandcastles, is a reaction image of a baby at a beach with a smug facial expression. It has been used in image macros to designate either success or frustration. In early 2011, the original image was turned into an advice animal style image macro with captions describing a situation that goes better than expected.

- $\overline{\mathbf{Q}}$  awardspring.com
- f www.facebook.com/awardspring
- twitter.com/awardspring
- in www.linkedin.com/awardspring

**Associated Scholarships** 

**The Expiring Reviews Scholarship**